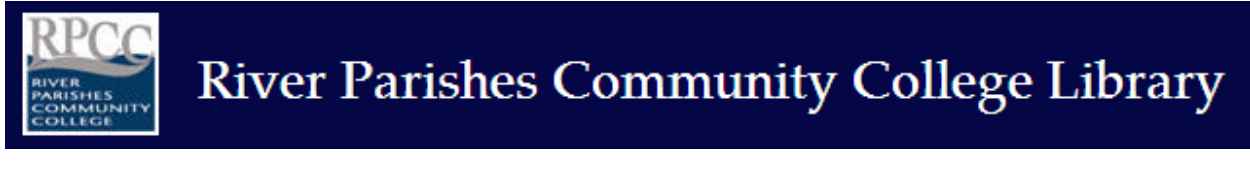

# **RPCC Library Online Catalog:**

## Working with Search Results

### **Sample Search:**

*Advanced or Basic Search*

Using either the Basic or Advanced Search, a result list indicates search type (keywords anywhere, author, title, etc.,) search terms used, and the number of items in the list. Also note that result lists of over 200 results will not be sorted for an advanced search.

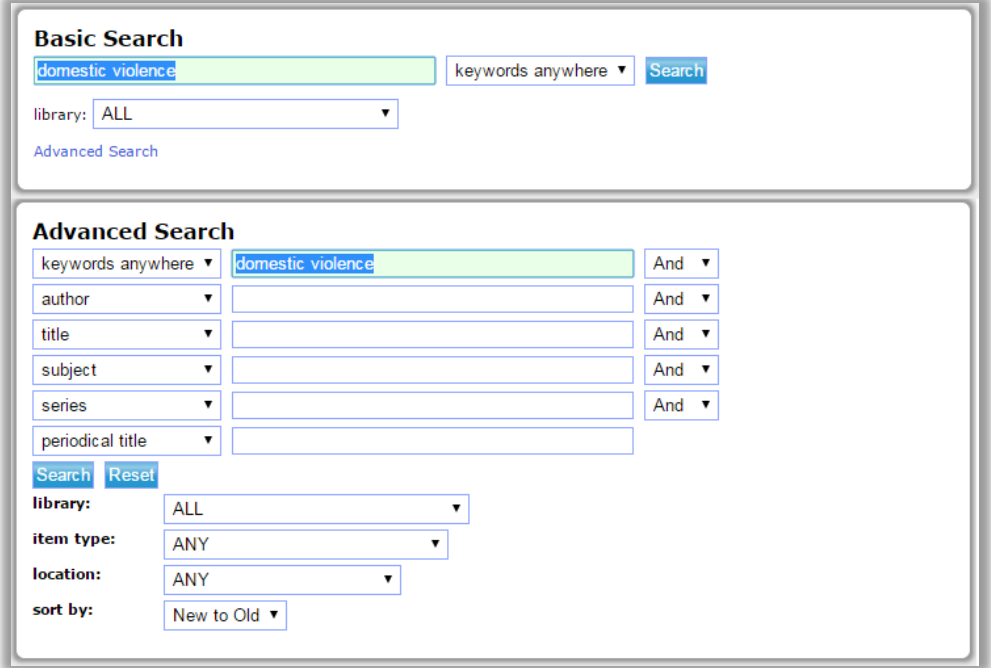

Once a search has been made, other options to refine or limit a search become available.

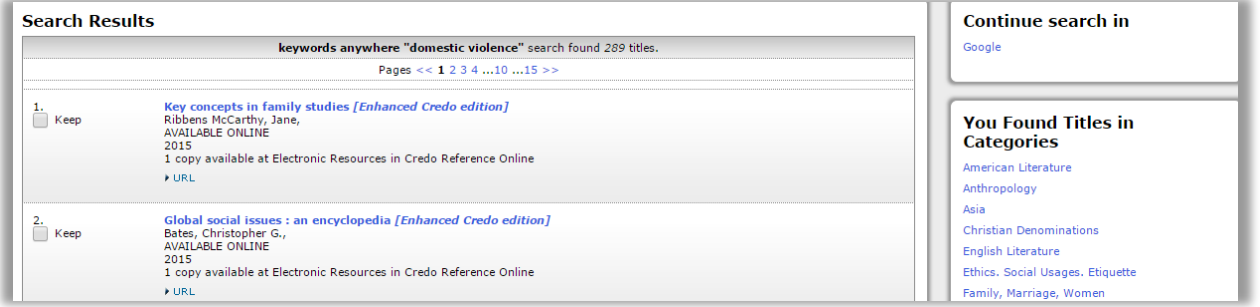

On the right of the screen, users may choose to continue the search in Google, which will open in a new tab or window, based on the browser settings.

Revised July 2017

Below that, users are provided a list of categories (or topics) that include items from the result list. Using Categories can help give more context to a search, narrowing the results. Users may also see "Try these too," suggesting other related subject terms.

Narrowing the results to the category "Family, Marriage, Women," for example, reduced the original list to a more manageable list of 29.

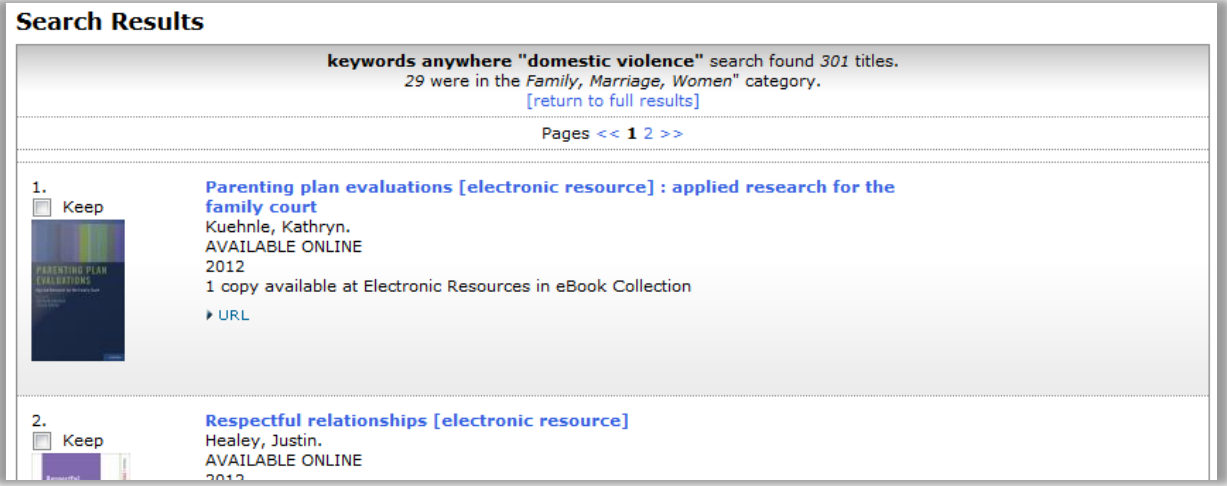

#### **Limiting a search allows users to change various search criteria:**

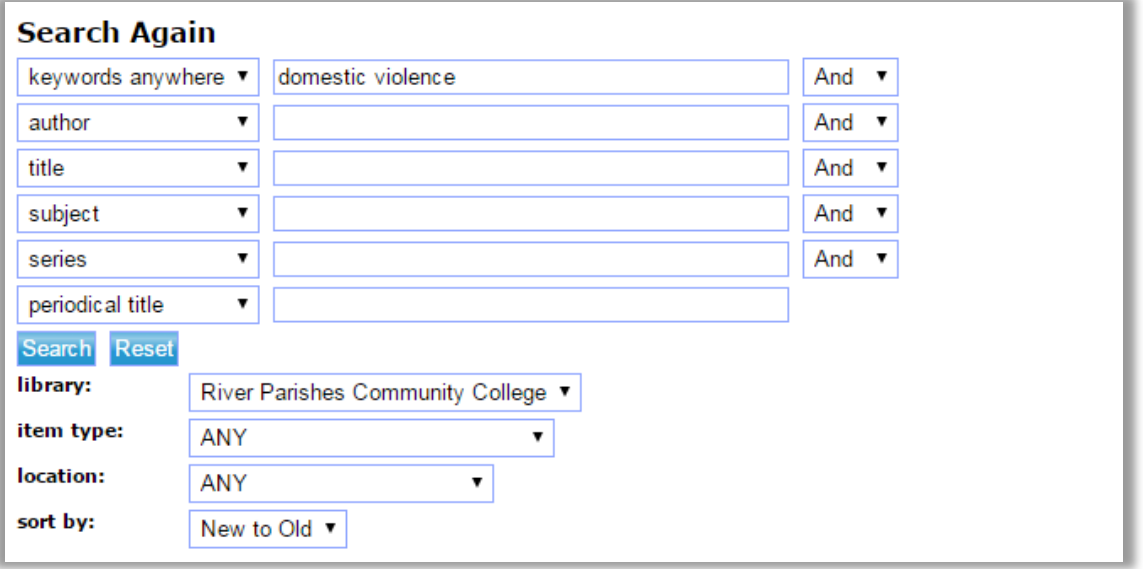

Such as selecting a specific library, changing the sort, etc.

- These limits, individually or in combination, can be used to refine a search and narrow or broaden the results.
- More search terms and search types may be added or changed.
- The search may be limited by Library, item type, or location.
- The sort order may be changed to list items by author, subject, title, relevance, or date, either newest to oldest or oldest to newest. Limited Search Results

### *Title records in the result lists include the following information:*

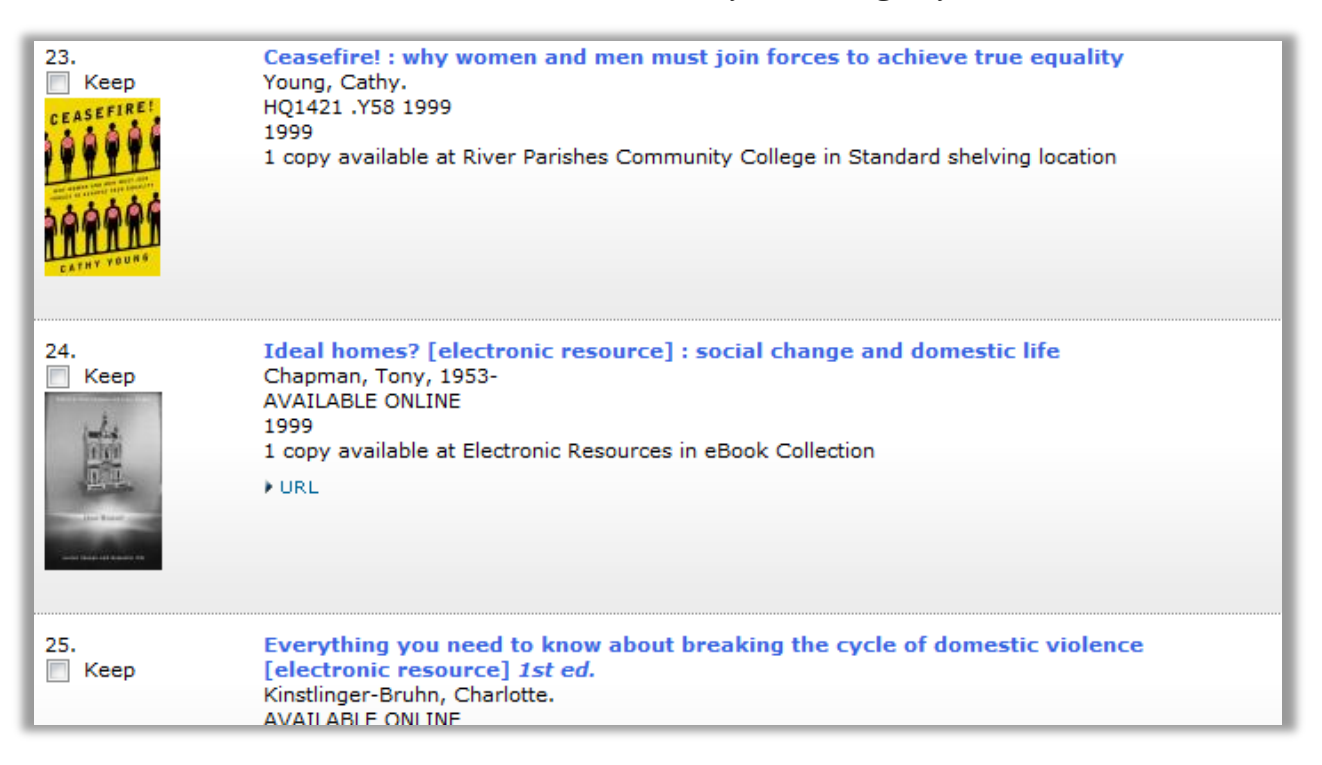

- Check box to keep the item, which will add it to a Kept List for later review, printing or emailing.
- Some items may include a cover image.
- The title of the item.
- The author or publisher of the item (if available).
- The item's call number; note that all online resources indicate "Available online" as the call number.
- Year of publication
- The number of copies available and in what collection or source; physical items that are checked out will include an estimated wait time in days.
- The record may also include a URL
	- Depending on the item, it may be a link to online access to the item or it may be a link to information about the item.
	- If the link directs users to the item, typical for online items, off-campus access will require login. See the RPCC Library Services User Guide or How to Access Library Resources from the Library homepage.

### *Using the "Kept" feature:*

Once "Keep" has been checked for selected items, the box label changes to "Remove," indicating that the item has been added to the Kept List.

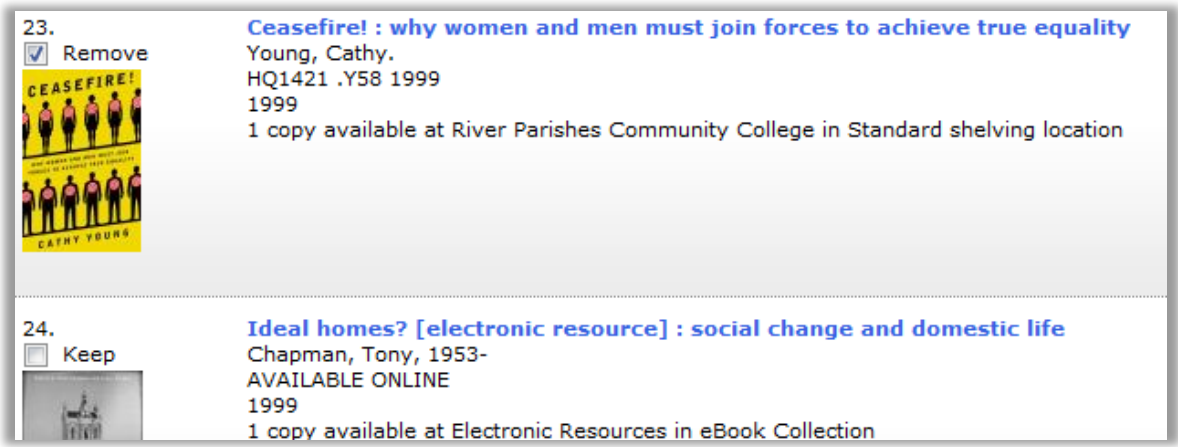

### **Kept List**

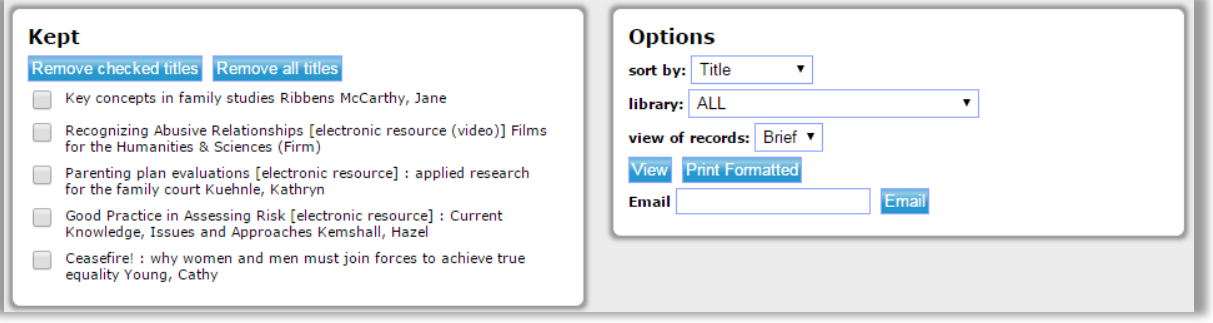

- From here, users may sort the list by title, author or call number, and limit list by library.
- View of Records refers to the details available about the records.
	- Brief only provides the author, if given, the title, call number, type of material and location for each item.
	- Full includes publication information, physical description, contents note or summary (if available in the record), subject terms, and any URLs available. This level is useful for citation information and later access, particularly for online resources.
	- All includes more cataloguing data typically not useful for most users.
- Print Formatted provides a printer-friendly option. Pop-up must be allowed for the window to open. This version may also be saved as a text file.
- Users may also enter an email address to send the information for future reference.
- Once the information has been printed or e-mailed, users may remove titles from the Kept list as needed; the list will also be cleared when the browser is closed.
- To avoid e-mailing or printing duplicate records, it is recommended that users complete a search before printing or sending selected titles.

### *A Closer Look at a Title Record*

Clicking on the title for a record will open the Item Details for that record, which provides a bit more on the item. Here, users may also select to keep or remove a title from their kept list.

Other search options related to the title become available including:

- Find more by this author.
- Find more on these topics, and.
- Nearby items on shelf.

Each Item Detail includes three parts: Item Information, A Look Inside, and the Catalog Record. The amount and types of information available in each part varies from item to item.

#### **Item Details: Item Information:**

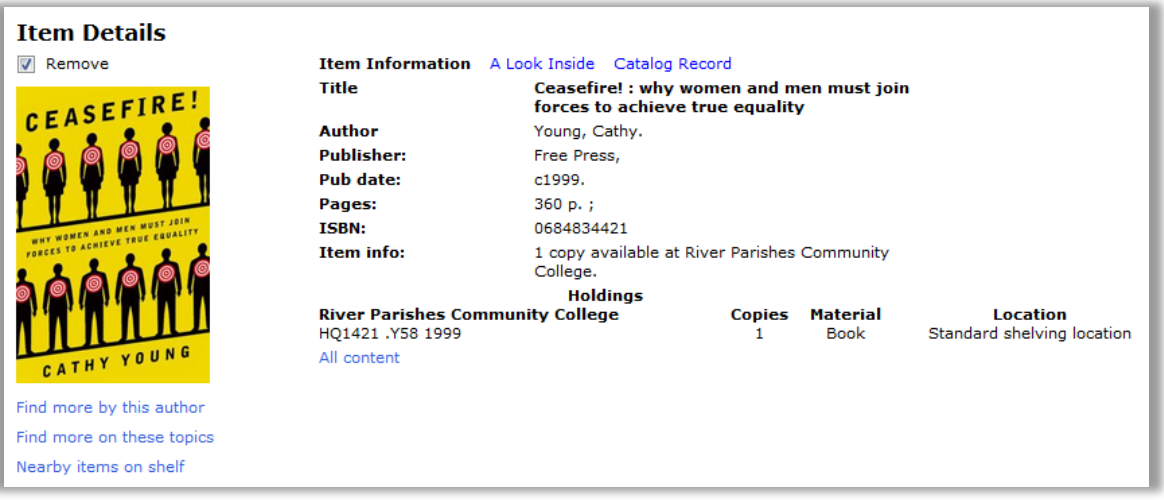

- In addition to title and author, publisher, publication date, pages, and ISBN number are also provided.
- Holdings information is given, which may include the call number, the number of copies the material type (for example, book), and the location of the item.
- Also provided is a link to more information, labeled "All content;" this link will open in a new window, outside of the catalog interface, and provides other information which varies by title and may include the cover image, a summary, etc.

#### **Item Details: A Look Inside:**

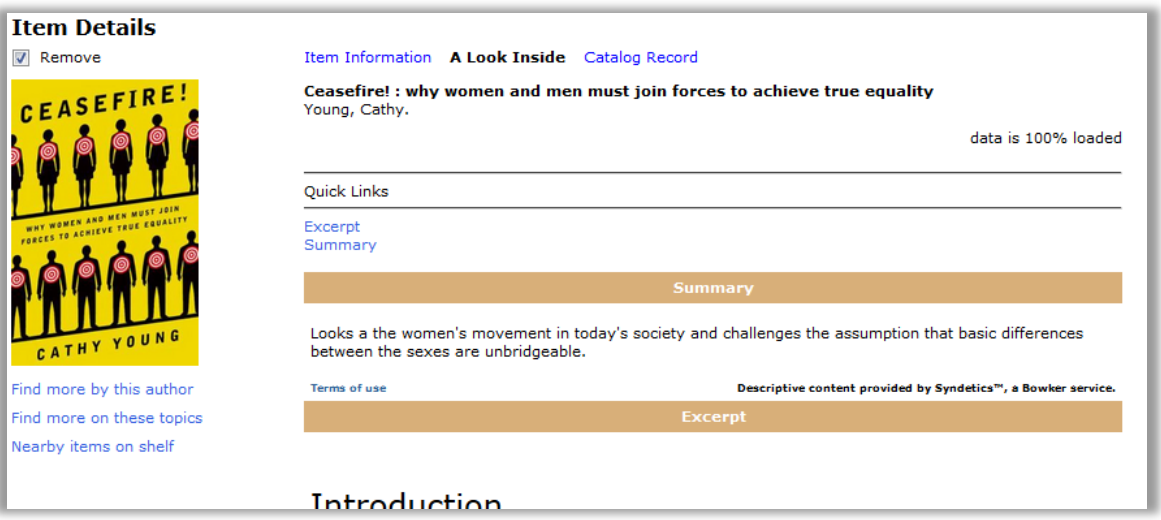

• A Look Inside may include an excerpt, summary, the URL for electronic resources, etc.; varies by title, similar to information found in "All content" for the item.

#### **Item Details: Catalog Record:**

- The Catalog Record for the title provides more information than the Item Information or A Look Inside, including but not limited to edition number, contents, summary, series name, subject terms, and other details as available.
- Subject terms are linked and may be used to locate other items covering those subject terms.

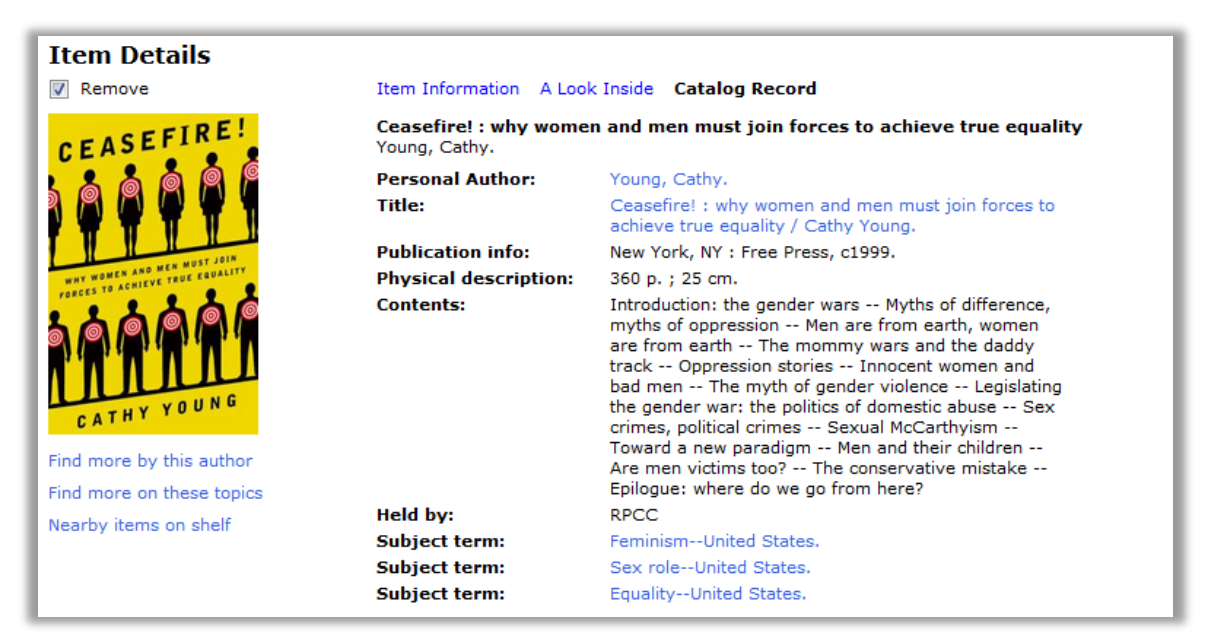

## **Was this information helpful?**

• Send an e-mail to **Library@rpcc.edu**.

- Your comments are appreciated.
- Phone: (225) 743-8550.
- Fax: (225) 644-8212.

This document has been reviewed for accessibility. If you find any issues with this document, please contact RPCC Library Services at [Library@rpcc.edu;](mailto:Library@rpcc.edu) please specify the document title.

River Parishes Community College, a member of the Louisiana Community and Technical College System and accredited by the Southern Association of Colleges and Schools, does not discriminate on the basis of race, color, national origin, sex, disability, or age in its programs and activities and provides equal access to the Boy Scouts and other designated youth groups. The following persons located at 925 W. Edenborne Pkwy., Gonzales, LA – 225-743-8500 have been designated to handle inquiries regarding the non-discrimination policies: Donna Whittington – Title IX Coordinator, Shalither Cushenberry – Section 504 Coordinator.